## **会員登録の流れ**

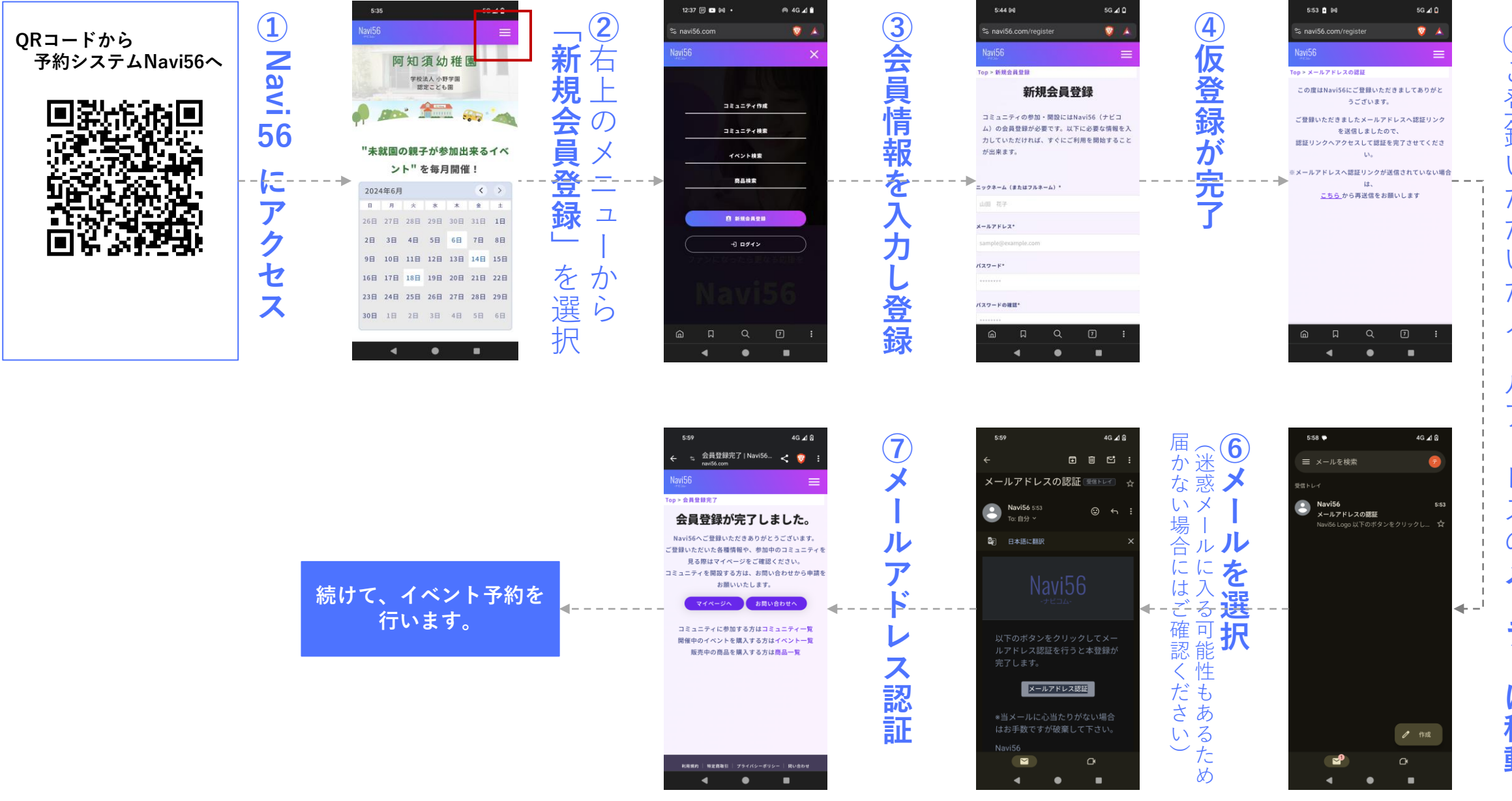

**⑤**ご登録いただいたメールアドレスの**メーラーに移動** 5ご登録 しい た だ しい た  $\overline{\mathsf{X}}$ レ  $\overline{J'}$  $1^{\circ}$ Ι. ス  $\mathcal{O}$ r r-1移動

## **イベント予約の流れ**

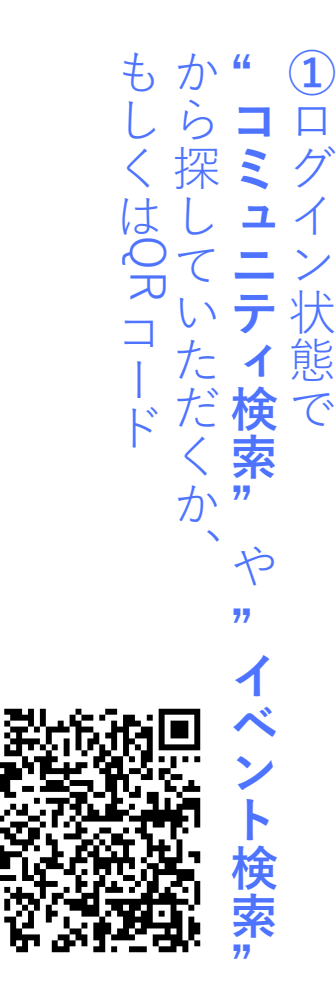

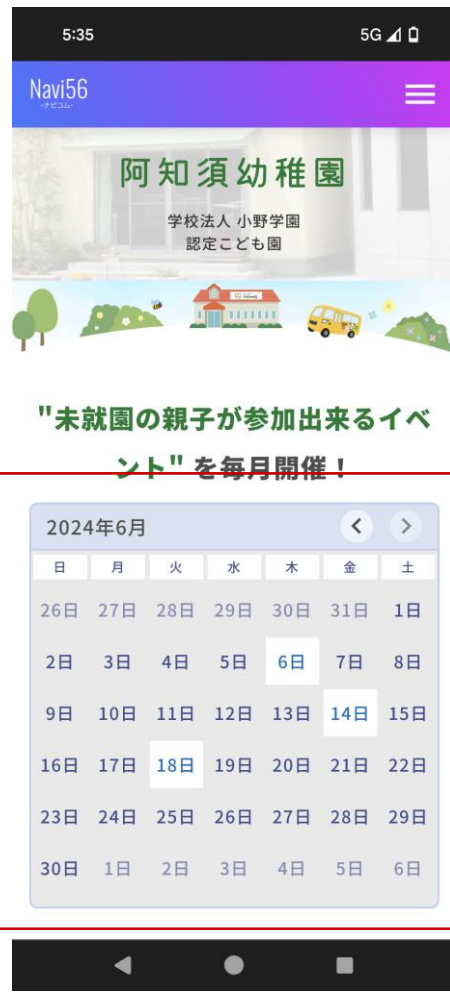

とお時間を選択2回知須幼稚園の **②阿知須幼稚園のトップ**からお時間を選択(※  $\boldsymbol{\sigma}$  $\widetilde{\mathbf{X}}$  $\overline{b}$ イベント名は画面上部) ツ 亻  $\overline{z}$ べ か ら参加可能なお日にち 名は画面上部 **参加可能なお日にち**

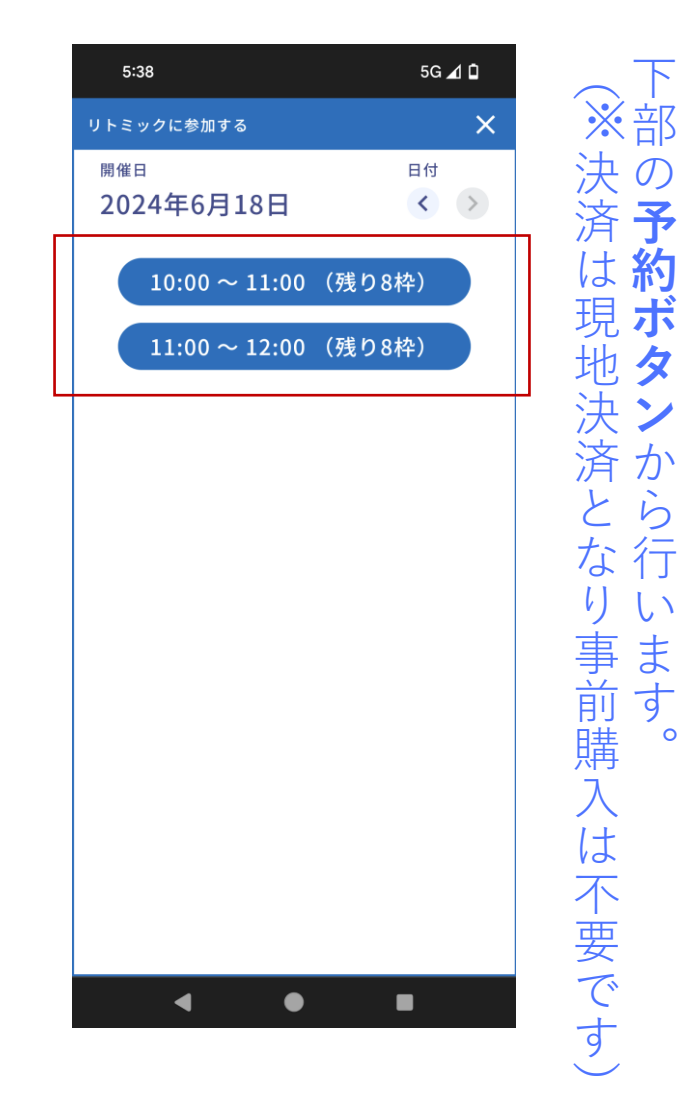

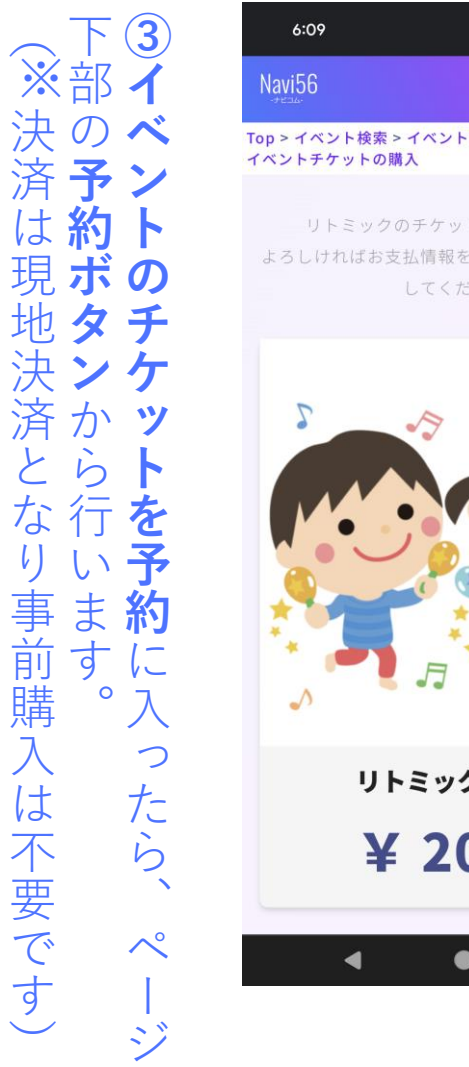

**予約ボタン**から行います。

り

行

 $\ddagger$ 

す

 $\mathsf{o}$ 

゠゙ゕ

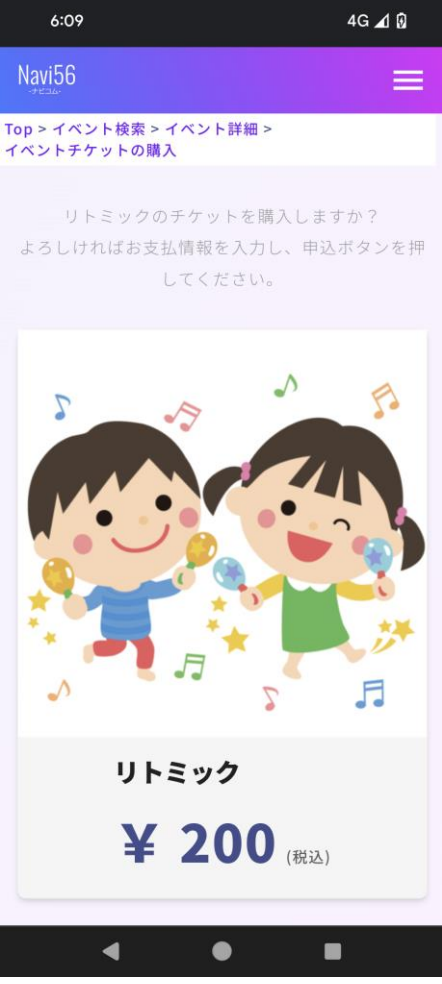